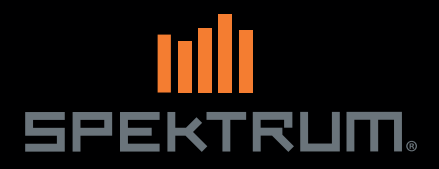

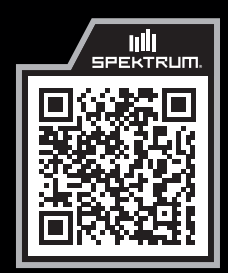

SPMAR10360T

## AR10360T 10 Channel Telemetry Receiver User Guide

AR10360T Telemetrieempfänger mit 10 Kanälen **Bedienungsanleitung** 

Guide de L'utilisateur - AR10360T Récepteur de télémétrie 10 Canaux

Guidea Dell'utente - AR10360T Ricevitore di telemetria 10 CH

## AVVISO

Tutte le istruzioni, le garanzie e gli altri documenti pertinenti sono soggetti a cambiamenti a totale discrezione di Horizon Hobby, LLC. Per una documentazione aggiornata sul prodotto, visitare il sito horizonhobby.com o towerhobbies.com e fare clic sulla sezione Support del prodotto.

## SIGNIFICATO DEI TERMINI USATI

Nella documentazione relativa al prodotto vengono utilizzati i seguenti termini per indicare i vari livelli di pericolo potenziale durante l'uso del prodotto:

AVVERTENZA: indica procedure che, se non debitamente seguite, determinano il rischio di danni alle cose, danni collaterali e gravi lesioni alle persone o il rischio elevato di lesioni superficiali alle persone.

ATTENZIONE: indica procedure che, se non debitamente seguite, determinano il rischio di danni alle cose E di gravi lesioni alle persone.

AVVISO: indica procedure che, se non debitamente seguite, possono determinare il rischio di danni alle cose E il rischio minimo o nullo di lesioni alle persone.

#### Almeno 14 anni. Non è un giocattolo.

AVVERTENZA: Leggere TUTTO il manuale di istruzioni e familiarizzare con le caratteristiche del prodotto prima di farlo funzionare. Un uso improprio del prodotto può causare danni al prodotto stesso e alle altre cose e gravi lesioni alle persone.

Questo è un prodotto sofisticato per appassionati di modellismo. Deve essere azionato in maniera attenta e responsabile e richiede alcune conoscenze basilari di meccanica. L'uso improprio o irresponsabile di questo prodotto può causare lesioni alle persone e danni al prodotto stesso o alle altre cose. Questo prodotto non deve essere utilizzato dai bambini senza la diretta supervisione di un adulto. Non tentare di smontare, utilizzare componenti incompatibili o modificare il prodotto in nessun caso senza previa approvazione di Horizon Hobby, LLC. Questo manuale contiene le istruzioni per la sicurezza, l'uso e la manutenzione del prodotto. È fondamentale leggere e seguire tutte le istruzioni e le avvertenze del manuale prima di montare, impostare o utilizzare il prodotto, al fine di utilizzarlo correttamente e di evitare di causare danni alle cose o gravi lesioni alle persone.

ATTENZIONE PER I PRODOTTI CONTRAFFATTI: Raccomandiamo di acquistare sempre da rivenditori autorizzati Horizon per essere sicuri di avere un prodotto originale di alta qualità. Horizon rifiuta qualsiasi tipo di assistenza in garanzia di prodotti contraffatti o che dichiarano compatibilità con DSM o Spektrum.

AVVISO: Questo prodotto è rivolto esclusivamente a veicoli ed aerei di tipo hobbistico senza pilota a bordo e controllati a distanza. Al di fuori di questo utilizzo, Horizon Hobby declina ogni responsabilità e non riconosce interventi in garanzia.

# Ricevitore telemetrico AR10360T AS3X e SAFE

Lo Spektrum AR10360T AS3X è un ricevitore a piena portata con funzioni telemetriche compatibile con le trasmittenti Spektrum con tecnologia DSM2 e DSMX.

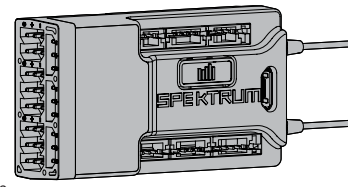

Per configurare il ricevitore AR10360T è necessaria una trasmittente Spektrum compatibile

dotata di funzione di programmazione avanzata Forward Programming. Il programmatore PC Spektrum può essere usato per gli aggiornamenti firmware.

IMPORTANTE: il ricevitore AR10360T può essere configurato solo tramite il menu Forward Programming; non usare il menu AS3X nel menu principale della trasmittente.

AVVERTENZA: nei modelli con elica, questa va tenuta smontata dal motore durante la configurazione. L'elica va montata solo dopo aver verificato che il comando del gas funzioni correttamente e dopo aver impostato il failsafe.

Come ulteriore misura di sicurezza, si consiglia inoltre di abilitare il taglio gas. Il taglio gas va sempre abilitato quando l'aeromodello è acceso ma non in uso. Il motore non gira se il taglio gas è in posizione ON.

# Indice

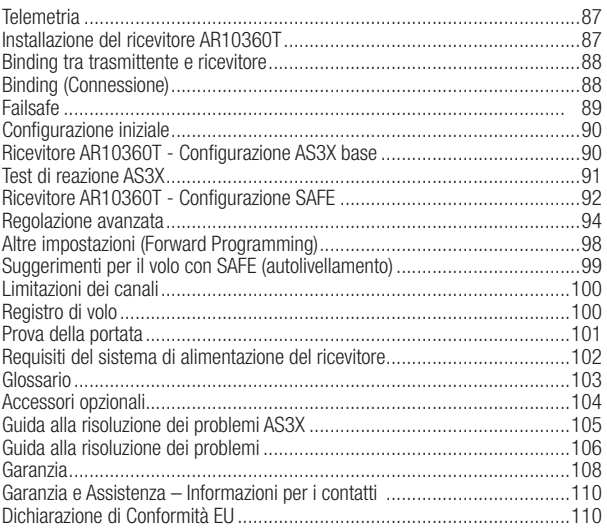

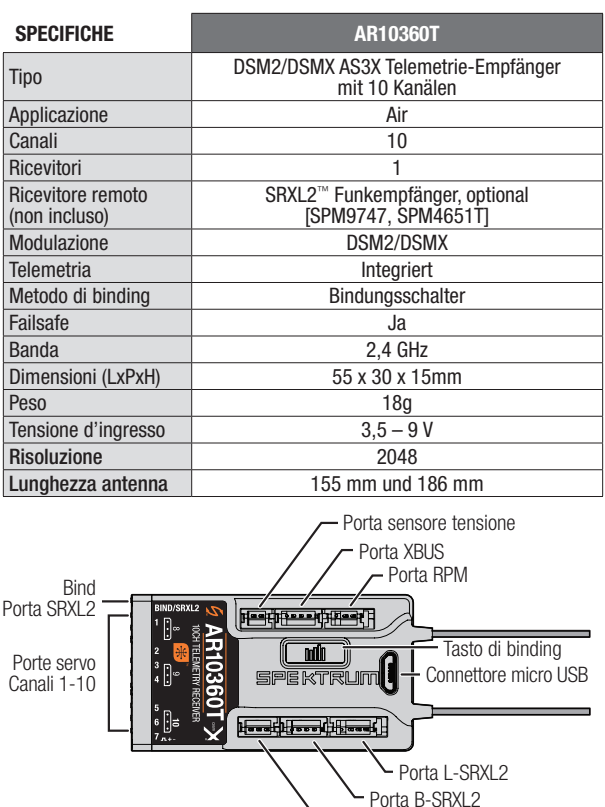

#### SMART Throttle\*:

La porta gas del ricevitore AR10360T include SMART Throttle. Quando dotato di SMART Throttle il normale connettore del servo fornisce il segnale di gas all'ESC, quindi l'ESC può inviare i dati della telemetria come tensione e corrente nuovamente al ricevitore. La porta gas del ricevitore AR10360T rileverà automaticamente quando un ESC compatibile con lo SMART Throttle viene collegato e la porta del gas inizierà a funzionare con la modalità SMART **Throttle** 

Porta di temperatura

Gli ESC con SMART Throttle e i connettori serie IC possono inoltre distribuire i dati della batteria da batterie compatibili Spektrum SMART.

Se un ESC o servo standard viene collegato alla porta del gas sul ricevitore AR10360T, la porta del gas funzionerà normalmente (segnale PWM) come qualsiasi sistema RC convenzionale. Il ricevitore AR10360T è compatibile con la linea Spektrum Avian di ESC per SMART Throttle.

Per far funzionare lo SMART Throttle è necessario avere un ESC SMART Throttle abbinato a un ricevitore con telemetria SMART Throttle e una trasmittente Spektrum DSMX con telemetria. Un aggiornamento per la trasmittente può essere richiesto per funzioni SMART. Consultare www. spektrumrc.com per registrare e aggiornare la trasmittente.

# Telemetria

L'AR10360T offre telemetria a piena portata e fornisce indicazione della tensione della batteria del ricevitore e dei dati di registro di volo, vario\* e quota\* senza bisogno di sensori aggiuntivi. Dispositivi di telemetria aggiuntivi come i sensori di tensione possono essere collegati alla porta volt e i sensori di telemetria XBus possono essere collegati tramite il connettore XBus. Tutti i dispositivi di telemetria XBus hanno due porte XBus e i sensori di telemetria XBus possono essere collegati con connessioni di tipo lineare aperta (daisy chain) in qualsiasi ordine.

Vedere www.spektrumrc.com per maggiori informazioni sugli accessori per telemetria.

# Installazione del ricevitore AR10360T

1. Fissare il ricevitore con del nastro biadesivo per servo. Il ricevitore può essere montato indifferentemente in posizione verticale, capovolto o di lato, a patto che una volta fissato in posizione sia parallelo alla fusoliera. Il ricevitore non può essere montato ad angolo.

CONSIGLIO: per le configurazioni SAFE, installare il ricevitore il più vicino possibile al baricentro.

2. Collegare le superfici di controllo e le corrispondenti porte sul ricevitore come indicato in basso.

ATTENZIONE: l'installazione errata del ricevitore può causare perdita di controllo e impatto al suolo. Controllare sempre le superficie di controllo e verificare la risposta delle superfici di controllo AS3X prima di volare con una nuova configurazione e dopo aver modificato le impostazioni.

## ASSEGNAZIONE PREDEFINITA DEI CANALI

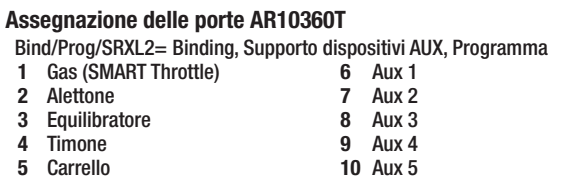

**IMPORTANTE:** non utilizzare cablaggi di inversione se con le apparecchiature Spektrum si utilizzano cablaggi a Y o prolunghe servo. L'uso di prolunghe servo o di cablaggi a Y per inversione può indurre i servo a funzionare in modo irregolare o a non funzionare affatto.

## INSTALLAZIONE DELL'ANTENNA

Il ricevitore AR10360T monta antenne coassiali. Si consiglia di installare le antenne orientate a 90º tra loro e quanto più lontano possibile da metallo, batterie, fibra di carbonio e serbatoi di carburante così da massimizzare la ricezione del segnale.

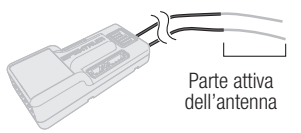

AVVISO: non tagliare, piegare o modificare le antenne. Eventuali danni alla porzione coassiale dell'antenna ne riducono le prestazioni. Accorciare o tagliare via i 31 mm della punta riduce la portata del ricevitore.

## Binding tra trasmittente e ricevitore

Per programmare il ricevitore AS3X SAFE è necessaria una trasmittente compatibile Spektrum™ DSM2®/DSMX® dotata di funzione di programmazione avanzata Forward Programming.

# Binding (Connessione)

Il ricevitore AR10360T deve essere associato alla trasmittente per consentirne il funzionamento accoppiato. Il binding è il processo usato per configurare il ricevitore con il codice individuale della trasmittente, in modo che il ricevitore possa collegarsi solo a quella specifica trasmittente.

- 1. Branchez jusqu'à deux récepteurs SRXL2 à distance facultatifs (SPM9747 ou SPM4651T) ainsi que des capteurs de télémétrie au récepteur principal.
- 2. Premere e tenere premuto il tasto di binding e contemporaneamente accendere il ricevitore. Rilasciare il pulsante di binding quando il LED arancione inizia a lampeggiare indicando così che il ricevitore è in modalità di binding.

CONSIGLIO: è sempre possibile usare la spina di binding da inserire nella porta BIND, se si preferisce. Farlo può risultare pratico se il ricevitore va montato in una posizione di difficile accesso; una prolunga per servo può essere in tal caso usata per il binding. Se si usa la spina per il binding, rimuoverla una volta completata la procedura per evitare che il sistema entri in modalità di binding alla successiva accensione.

- 3. Impostare la trasmittente in modalità di binding.
- 4. Il processo di binding è completo quando il LED arancione sul ricevitore rimane acceso fisso.

# Failsafe

Nell'improbabile caso di perdita del collegamento radio durante il volo, il ricevitore attiva la modalità di failsafe preimpostata. SmartSafe + Hold Last è l'impostazione predefinita sul ricevitore AR10360T. I failsafe Preset e SAFE sono disponibili solo attraverso il menu Forward Programming.

#### SmartSafe + Hold Last

Se il segnale viene perso, la tecnologia SmartSafe™ sposta il canale del motore nella posizione di failsafe (gas al minimo) impostata durante il binding. Tutti gli altri canali mantengono la loro ultima posizione. Il ricevitore riprende il suo normale funzionamento non appena riacquisisce il segnale della trasmittente.

#### Failsafe Preset

Il failsafe Preset consente di impostare posizioni specifiche per le superfici di controllo da attivare in caso di perdita del segnale. Il ricevitore riprende il suo normale funzionamento non appena riacquisisce il segnale della trasmittente. Questo failsafe è disponibile solo tramite il menu Forward Programming.

#### Failsafe SAFE

Il failsafe SAFE riporta automaticamente il modello in volo livellato se il segnale viene perso. Nel menu Forward Programming è possibile selezionare gli angoli di rollio e beccheggio che il failsafe cercherà di mantenere. Si consiglia di impostare gli angoli di rollio e beccheggio in modo da guidare il velivolo in una leggera virata, evitando così che si allontani e voli via. È necessario completare la procedura di First Time SAFE Setup (Configurazione SAFE iniziale) perché questa opzione diventi disponibile.

Questo failsafe è disponibile solo tramite il menu Forward Programming.

#### Test dei failsafe

Fissare il velivolo a terra e rimuovere l'elica. Sottoporre a test le impostazioni di failsafe interrompendo il segnale radio della trasmittente e osservando come il ricevitore aziona le superfici di controllo.

#### Solo il ricevitore acceso

- Se il ricevitore viene accesso in assenza di segnale dalla trasmittente, il canale del gas non riceve il segnale di comando e questo impedisce il funzionamento o l'attivazione del regolatore elettronico della velocità.
- Tutti gli altri canali non inviano segnali in uscita fino a quando il ricevitore non si collega alla trasmittente.

# Configurazione iniziale

- 1. Verificare che la trasmittente sia aggiornata alla versione più recente del software Spektrum AirWare™ in modo da sfruttare le funzioni di Forward Programming. Vedere il manuale della trasmittente per le istruzioni per l'aggiornamento.
- 2. Montare il ricevitore sul modello.
- 3. Completare il binding tra ricevitore e trasmittente.
- 4. Completate la configurazione del modello sulla trasmittente impostando il tipo di ala e il tipo di coda e assegnando i canali, le miscelazioni, il sub trim e le corse come si farebbe con qualsiasi altro aereo senza AS3X. Verificare che il centro di gravità sia corretto e provare in volo il modello.

**IMPORTANTE:** non utilizzare mix aperti per le superfici di controllo quando si imposta un modello con AR10360T per AS3X e SAFE. Usare solo le opzioni per il tipo di ala e coda per miscelare i canali per i comandi di volo; consultare il manuale della trasmittente per maggiori informazioni sulle caratteristiche dei tipi di ala e coda.

## Ricevitore AR10360T - Configurazione AS3X base

Per utilizzare la tecnologia AS3X con il ricevitore Spektrum AR10360T, il ricevitore deve essere configurato tramite una trasmittente Spektrum compatibile.

- 1. Verificare che le impostazioni di base e il trimmaggio siano accurati prima di procedere con la configurazione di AS3X.
- 2. Configurazione Forward Programming: la configurazione del ricevitore avviene direttamente attraverso il menu Forward Programming.
	- 1. Per entrare in Forward Programming è necessario che lo stick del gas sia tutto in basso; si consiglia di abilitare il taglio del gas e verificare che la funzione impedisca al motore di girare. La trasmittente non permette di entrare nel menu Forward Programming a meno che lo stick del gas sia tutto in basso o che il taglio gas sia attivo.
	- 2. Nel menu della trasmittente, selezionare Forward Programming -> Gyro Settings (Impostazioni giroscopi) -> **First Time Setup** (Configurazione iniziale) Lo schermo della trasmittente indicherà a schermo come procedere con le successive fasi di configurazione.

**IMPORTANTE:** prima di procedere con la configurazione, leggere tutte le schermate informative che appaiono sul display della trasmittente. Selezionare **NEXT** (Avanti) nella parte in basso di ciascuna pagina per continuare.

3. Seguire le indicazioni a schermo per impostare l'orientamento. Selezionare **Continue** (Continua) per completare la procedura di rilevamento automatico in due fasi, oppure selezionare Set Orientation Manually (Imposta orientamento manualmente). Verificare che l'orientamento sia corretto.

- 4. Assegnare un qualsiasi canale aperto a un interruttore (trimmer, manopola, ecc.) per il guadagno e assegnare quel canale per il guadagno. È possibile assegnare un interruttore a un canale dal menu Forward Programming in modo da non dover uscire dal menu. Si consiglia di assegnare al guadagno un trimmer, una manopola o un cursore in modo da poterne cambiare in volo il valore.
- 5. Completate le schermate di impostazione, selezionare **Apply** (Applica).

#### 3. Regolazione AS3X base:

- 1. Eseguire il test di direzione delle superfici di controllo e il test di reazione AS3X.
- 2. Provare in volo il modello per verificare la configurazione. Le modifiche di trim in volo non richiedono ulteriori aggiornamenti. Se l'aeromodello necessita di modifiche alla configurazione di sub trim, corse o di altri parametri nella programmazione della trasmittente, selezionare Forward Programming -> Gyro Settings -> System Settings (Impostazioni di sistema) -> Relearn Servo Settings (Riacquisici impostazioni sevo) dopo aver apportato le modifiche necessarie.
- 3. Oscillazioni si producono quando il sistema reagisce eccessivamente alle correzioni; ciò si verifica di solito alle velocità più alte. Se il modello oscilla, decelerare immediatamente e ridurre il guadagno. Individuare l'asse attorno al quale il modello oscilla; è possibile aumentare o diminuire i valori base del guadagno di ciascun asse indipendentemente tramite il menu Forward Programming una volta a terra.
- 4. Aumentare i valori di guadagno fino a generare l'oscillazione e poi ridurre il guadagno al valore più alto che non provoca oscillazioni a nessuna velocità. Questo valore fornirà le prestazioni di volo migliori per la maggior parte dei piloti.

## Test di reazione AS3X

Questo test serve per assicurarsi che il sistema di controllo AS3X funzioni correttamente.

- 1. Montare il modello, eseguire il binding tra trasmittente e ricevente e completare la configurazione AS3X iniziale nel menu Forward Programming prima di procedere con il test.
- 2. Dare gas fino a superare di poco il 25%, quindi ridurre il gas per attivare la tecnologia AS3X. Quando il sistema AS3X si attiva, le superfici di controllo possono muoversi rapidamente. Ciò è normale. AS3X rimane attivo fino a quando si scollega la batteria.

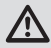

ATTENZIONE: attivare il taglio gas per impedire che il motore possa mettersi in moto durante la prova.

3. Muovere il modello come illustrato e accertarsi che le superfici di controllo agiscano nella direzione indicata nel grafico. Se le superfici di controllo rispondono in maniera non corretta, non portare in volo il modello.

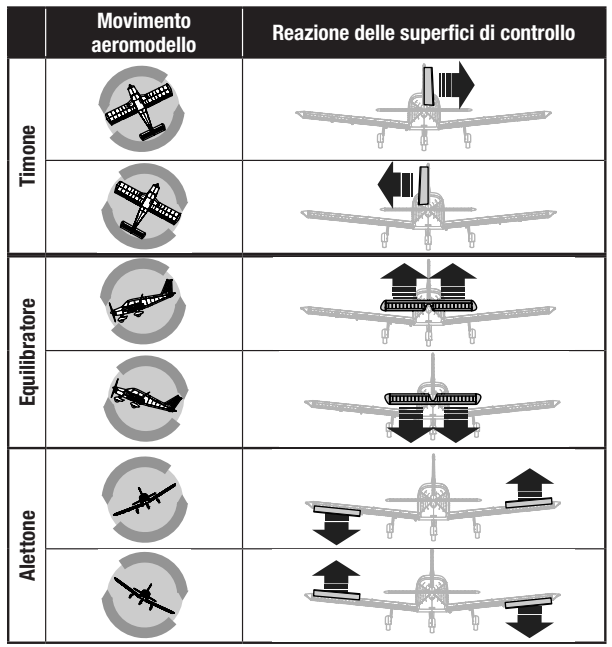

- 4. Se le superfici di controllo non rispondono in modo corretto, rivedere l'orientamento di montaggio del ricevitore.
	- 1. Nel menu della trasmittente, selezionare Forward Programming -> Gyro Settings -> System Setup -> **Orientation** (Orientamento)
	- 2. Verificare che l'orientamento del ricevitore corrisponda al diagramma selezionato. Il modello è riprodotto con vista dall'alto. Se l'accesso al ricevitore è dal basso, ricordarsi che le immagini sullo schermo devono corrispondere all'orientamento del ricevitore con il modello in posizione verticale.

# Ricevitore AR10360T - Configurazione SAFE

L'impostazione della tecnologia SAFE sul ricevitore AR10360T avviene tramite Forward Programming.

- 1. Completare la configurazione AS3X e verificarne il funzionamento in volo.
- 2. Configurazione Forward Programming: per aggiungere la funzione di stabilizzazione SAFE è necessario configurare le modalità di volo sul ricevitore.

IMPORTANTE: prima di procedere con la configurazione, leggere tutte le schermate informative che appaiono sul display della trasmittente. Selezionare NEXT (Avanti) nella parte in basso di ciascuna pagina per continuare.

- 2. Selezionare FM Channel (Canale FM) -> Selezionare il canale e l'interruttore che si desidera utilizzare per la selezione della modalità di volo. È possibile selezionare qualsiasi canale che non sia associato a superfici di controllo, gas o guadagno. Selezionare Continue (Continua).
- 3. Posizionare il modello nell'assetto che assume in volo livellato, quindi selezionare

Level Model and Capture Attitude (Livella modello e cattura assetto) per configurare l'impostazione di base del ricevitore. Per gli aerei con ruotino di coda, ricordarsi di sollevare la coda in modo che la fusoliera sia a livello.

- 4. Assegnare SAFE alle modalità di volo desiderate. È possibile attivare o disattivare SAFE per ogni modalità di volo. Tenere conto della posizione dell'interruttore della modalità di volo e impostare **SAFE Mode** (Modalità SAFE) come desiderato per la prima posizione dell'interruttore.
	- Envelope (Intermediate): modalità a inviluppo intermedio che non fa uso del livellamento automatico. Il modello vola come con una normale configurazione AS3X, ma con angoli di rollio e beccheggio limitati.
	- Self Leveling/Angle Demand: (Autolivellamento/Limiti di angolo) questa modalità sfrutta il livellamento automatico e limita gli angoli di assetto del modello, riportandolo in volo livellato quando lo stick di comando torna in posizione neutra.
- 5. Impostare **Angle Limits** (Limiti di angolo) come desiderato per la prima posizione dell'interruttore. Questi valori determinano i limiti di rollio e beccheggio.
- 6. Spostare l'interruttore della modalità di volo nelle altre posizioni, per ogni modalità apparirà una schermata di impostazione per la modalità SAFE e i limiti di angolo. Impostare la modalità SAFE e i limiti di angolo come desiderato per ciascuna modalità.
- 7. Configurate tutte le modalità di volo come desiderato per le modalità SAFE e i limiti di angolo, quindi premere **Apply** (Applica).
- 8. Provare in volo il modello per verificare la configurazione.

## 3. Regolazione SAFE base:

- 1. Eseguire il test di direzione delle superfici di controllo e il test di reazione AS3X. È possibile verificare quali modalità hanno SAFE abilitato eseguendo il test AS3X, partendo dall'assetto in volo livellato.
	- AS3X muoverà le superfici di controllo in risposta al movimento di rotazione, per poi tornare al centro quando la rotazione si arresta.
	- SAFE (Autolivellamento) farà sì che le superfici di controllo rimangano deflesse finché l'aereo è in rollio o beccheggio.
- 2. Provare in volo il modello per verificare la configurazione in tutte le modalità di volo.
- 3. Se il modello oscilla, decelerare immediatamente e ridurre il guadagno. Prendere nota della modalità di volo in cui ci si trova e dell'asse attorno al quale l'aeromodello oscilla. È possibile aumentare o ridurre separatamente i valori di base del guadagno di ogni asse per ciascuna modalità di volo con il menu Forward Programming dopo l'atterraggio.
- 4. Regolare i valori di guadagno di ciascun asse per tutte le modalità di volo.

## Regolazione avanzata

Per la regolazione base del guadagno può bastare anche un semplice cursore, ma per una regolazione più precisa il sistema AS3X offre numerose opzioni di configurazione e regolazione.

#### Opzioni per la regolazione del guadagno AS3X

- 1. Nel menu della trasmittente, selezionare Forward Programming -> Gyro Settings (Impostazioni giroscopi) -> AS3X Settings (Impostazioni AS3X)
	- AS3X Gains: i quadagni AS3X possono essere modificati per ogni asse; è possibile aumentare separatamente i valori di guadagno per rollio, beccheggio e imbardata per ottenere le massime prestazioni senza oscillazioni. Si consiglia di eseguire piccole modifiche sui singoli assi, uno alla volta.
	- **Priority:** la priorità determina la riduzione del quadagno a mano a mano che lo stick di comando si allontana dal centro. Se la priorità è alta (200), il ricevitore riduce il guadagno a zero con qualsiasi movimento dello stick. Valori di priorità bassi smorzano progressivamente il guadagno in funzione dei segnali di comando. Il valore di default impostato a 160 fornisce una feedback che risulta equilibrato per la maggior parte dei piloti.
	- Se il modello risulta troppo o troppo poco sensibile al campo di guadagno disponibile, regolare la Gain Sensitivity (Sensibilità del quadagno). Per gli aeromodelli agili con deflessione estrema delle superfici di controllo e gli aerei ad alta velocità, impostare 1X. Per gli aerei sportivi con prestazioni moderate, impostare 2X. Per gli aerei lenti e intrinsecamente stabili con prestazioni non impegnative, impostare 4X.
- 2. Provare in volo il modello per verificarne la configurazione, atterrare e apportare le regolazioni necessarie.

#### Opzioni di regolazione delle modalità di volo nel menu Forward Programming (nel ricevitore)

- 1. Le modalità di volo in Forward Programming sono impostate nel ricevitore e sono separate dalle modalità di volo impostate all'esterno di Forward Programming. È possibile impostare i valori di guadagno di base e abilitare o inibire AS3X e SAFE per ciascuna modalità di volo. Selezionare Forward Programming -> Gyro Settings (Impostazioni giroscopi) -> F-Mode Setup (Impostazione modalità di volo)
	- 2. Selezionare FM Channel (Canale FM), assegnare un canale e interruttore da usare per le modalità di volo. Selezionare un qualunque canale non associato a superfici di controllo, gas o guadagno.

CONSIGLIO: se la configurazione SAFE iniziale è stata già completata, le modalità di volo sono già assegnate agli interruttori.

3. Tutte le modalità di volo possono avere le funzioni AS3X e SAFE abilitate o disabilitate in Forward Programming. Le modalità di volo che hanno SAFE abilitato devono avere anche AS3X abilitato. Tenere conto della posizione dell'interruttore della modalità di volo, quindi impostare le modalità AS3X e SAFE come desiderato per quella posizione dell'interruttore.

CONSIGLIO: se la configurazione SAFE iniziale non è stata completata, le schermate di configurazione delle modalità di volo non mostreranno alcuna opzione relativa a SAFE.

- 4. Le modalità di volo SAFE hanno un guadagno AS3X e un guadagno SAFE per l'asse di rollio e beccheggio. Entrambi questi valori sono usati per SAFE e possono essere regolati indipendentemente.
- 5. Attivare la funzione **Panic** se si vuole abilitare la funzione di recupero antipanico (bailout) per quella modalità di volo. Questa impostazione definisce solo se la funzione antipanico è accessibile dalla modalità di volo selezionata. Completare il Panic Mode Setup (Configurazione modalità antipanico) in

#### Forward Programming -> System Setup (Impostazioni di sistema) -> SAFE/Panic Mode Setup (Imposta modalità antipanico/ SAFE)

- 6. Per le modalità SAFE con Autolivellamento/Limiti di angolo è possibile scegliere se abilitare o meno le funzioni High Thr to Pitch e/o Low Thr to Pitch.
- 7. Spostare l'interruttore della modalità di volo nelle altre posizioni; per ogni modalità apparirà una schermata di impostazione. Se la funzione antipanico non è abilitata in una particolare modalità di volo, non sarà possibile attivarla quando ci si trova in quella specifica modalità. Impostare la modalità SAFE e i limiti di angolo come desiderato per ciascuna modalità.
- 2. Quando si aggiungono modalità di volo in Forward Programming. ulteriori opzioni di regolazione appaiono nel menu di impostazione AS3X. Assicurarsi di scorrere attraverso tutte le modalità di volo con l'interruttore assegnato e verificate i valori di ciascuna funzione per ogni modalità. Selezionare **Forward Programming -> Gyro Settings** (Impostazioni giroscopi) -> AS3X Settings (Impostazioni AS3X)
	- AS3X Gains: i guadagni AS3X possono essere regolati per ogni asse e per ciascuna modalità. Cambiare la posizione dell'interruttore della modalità di volo con l'opzione selezionata e una schermata separata apparirà per i guadagni AS3X in ciascuna modalità di volo. Regolare i valori in ciascuna modalità e per tutti gli assi secondo necessità.
	- **Priority:** le schermate della Priorità appariranno per ogni modalità di volo; regolare i valori come desiderato.
	- **Heading:** le schermate della Prua appariranno per ogni modalità di volo e sono impostate a zero. È possibile aumentare questo valore per far sì che l'aereo mantenga il suo assetto quando il segnale di comando è neutro. Il guadagno della prua sull'asse di imbardata è generalmente sconsigliato perché richiede al pilota di guidare il modello attraverso qualsiasi cambiamento di prua.
- Fixed/Adjustable Gain: (Guadagno fisso/regolabile) permette l'uso di valori fissi o di regolare il guadagno dal canale di guadagno assegnato. Ogni modalità di volo ha una schermata separata con una serie di valori separati, in modo che ogni asse possa essere impostato su Fisso o Regolabile, per ciascuna modalità di volo.
- **Capture Gyro Gains** (Cattura guadagno giroscopio) consente di impostare facilmente il guadagno di base. Se per regolare il guadagno durante il volo di prova si utilizza un cursore, una manopola o un trimmer, è possibile impostare il valore di arrivo come impostazione base per il guadagno nelle modalità di volo che utilizzano questa funzione. Selezionare l'opzione dal menu AS3X Settings (Impostazioni AS3X), verificare la modalità di volo, verificare che il cursore, manopola o trimmer sia nella posizione desiderata e selezionare Capture Gyro Gains per impostare i valori per la modalità di volo scelta.

#### Aggiungere modalità senza Forward Programming (nella trasmittente)

Le modalità di volo non configurate tramite Forward Programming sono impostate nel menu principale della trasmittente e sono separate dalle modalità di volo impostate con Forward Programming. Le modalità di volo nella trasmittente legano insieme funzioni basate sulla trasmittente come dual rate ed expo, canali e posizioni selezionate, trim e funzioni voce/audio.

1. Selezionare Model Setup (Imposta modello) -> Flight Mode Setup (Imposta modalità di volo)

Assegnare un interruttore per la modalità di volo selezionata. Vedere il manuale della trasmittente per ulteriori informazioni sull'impostazione delle modalità di volo sulla trasmittente.

2. Selezionare Model Setup (Imposta modello) -> Channel Assign (Assegna canale)

Collegare le funzioni assegnando il canale della modalità di volo. Selezionare lo stesso canale modalità di volo scelto in Forward Programming, impostare l'interruttore su Flight Mode (Modalità di volo).

#### 3. Selezionare Model Setup (Imposta modello) -> Digital Switch Setup (Imposta interruttore digitale) Abbinare le funzioni della modalità di volo. Selezionare Flight Mode (Modalità di volo) nella selezione dell'interruttore; una serie di valori appare

per ogni modalità di volo. Impostare Flight Mode 1 a 100%, Flight Mode 2 a 0% e Flight Mode 3 a

 $-100%$ .

- 4. Selezionare Forward Programming -> Gyro Settings (Impostazioni giroscopi) -> F-Mode Setup (Impostazione modalità di volo) Verificare che le modalità di volo cambino come previsto quando si sposta l'interruttore della modalità di volo.
- **5.** (Solo per le trasmittenti con interruttori di trimmer, DX9 e superiori) Se si desidera lanciare un trimmer per il guadagno indipendente per ciascuna modalità di volo, selezionare Model Setup -> Trim Setup (Imposta trim)

Selezionare F-Mode per il trimmer assegnato al guadagno.

#### Menu impostazioni SAFE.

La configurazione SAFE iniziale dovrebbe essere sufficiente per portare in volo il modello, ma per una regolazione più precisa il sistema SAFE offre numerose opzioni di configurazione e regolazione.

Selezionare Forward Programming -> Gyro Settings (Impostazioni giroscopi) -> SAFE Settings (Impostazioni SAFE) ->

- SAFE Gains: la regolazione fine dei quadagni SAFE è possibile per ciascuna modalità.
- Angle Limits: (Limiti di angolo) possono essere modificati per ciascuna delle modalità di volo
- Fixed/Adjustable Gain: il Guadagno fisso/regolabile funziona in maniera analoga a quello del sistema AS3X, ma applicato al guadagno SAFE. È possibile assegnare un canale di guadagno SAFE separato per rollio e beccheggio, se si dispone di sufficienti canali liberi. Utilizzare un canale di guadagno diverso per il guadagno SAFE rispetto a quello assegnato per AS3X. È possibile avere fino a cinque canali diversi assegnati per il la regolazione fine del guadagno. Rollio, beccheggio e imbardata AS3X e rollio e beccheggio SAFE. Se il numero di canali disponibili è limitato, apportare le modifiche al guadagno tramite Forward Programming.
- **Capture Gyro Gains:** (Cattura quadagno giroscopio) funziona in maniera analoga a quello del sistema AS3X, ma applicato al guadagno SAFE.

#### Configurazione sistema (AS3X)

Selezionare **Forward Programming -> Gyro Settings** (Impostazioni giroscopi) -> System Settings (Impostazioni sistema) ->

- Relearn Servo Settings (Riacquisici impostazioni sevo): è possibile accedervi se vengono apportate modifiche alla configurazione del modello al di fuori di Forward Programming. Se vengono apportate modifiche a inversione servo, corse, sub trim, tipo di ala o tipo di coda, è possibile eseguire questa funzione invece di ripristinare le impostazioni di fabbrica e ripetere da capo la configurazione.
- Orientation: (Orientamento) può essere modificato tramite questo menu se il montaggio del ricevitore viene modificato.
- Gain Channel (Canale guadagno): permette di cambiare il canale che si sta utilizzando per gestire il guadagno.

#### • Impostazione modalità Panico/SAFE

1. Panic Selezionare un canale per attivare la modalità recupero antipanico. Scegliere un canale che non sia utilizzato per superfici di controllo, gas, modalità di volo o guadagno. Si consiglia di assegnare il tasto a posizione instabile I per la funzione antipanico.

Delay (Ritardo): causa un ritardo di due secondi all'uscita dalla modalità antipanico

Panic Flight Mode (Modalità di volo antipanico): seleziona una modalità di volo da cui estrarre i valori di guadagno per la funzione antipanico; selezionare una modalità di volo impostata con SAFE

**Roll and Pitch** (Rollio e beccheggio): questi valori rappresentano i limiti di angolo della modalità antipanico.

2. **Throttle To Pitch** (Gas a beccheggio) Low Thr to Pitch Threshold (Soglia gas basso a beccheggio): determina la soglia di attivazione che porta l'aeromodello a iniziare la discesa con muso in giù all'angolo scelto.

High Thr to Pitch Threshold (Soglia gas alto a beccheggio): determinala la soglia di attivazione che porta l'aeromodello a iniziare la cabrata all'angolo scelto.

- 3. Attitude Trim (Trim assetto): permette di ripetere la cattura dell'assetto per volo livellato e/o di eseguire la regolazione fine manuale dei valori in base alle prove in volo.
- 4. **SAFE Failsafe Flight Mode** (Modalità di volo failsafe SAFE) permette di selezionare una modalità di volo (con SAFE configurato) da usare come modalità failsafe. Effettuando questa selezione si abilita il failsafe SAFE.
- 5. Failsafe Angles (Angoli di failsafe): determina l'assetto che l'aeromodello mantiene in caso di attivazione del failsafe. Imposta gli angoli di rollio e beccheggio per mantenere il modello in una virata dolce, evitando così che si allontani e voli via.
- Utilities (Gestione modelli) -> Copy Flight Mode Settings (Copia impostazioni modalità di volo)

Selezionare Source (origine) e Target Flight Mode (Modalità di volo obiettivo) per trasferire tutte le impostazioni di una modalità di volo all'altra. Tutte le impostazioni nella modalità di volo obiettivo vengono sovrascritte.

# Altre impostazioni (Forward Programming)

#### System Setup (Imposta sistema) Selezionare Forward Programming -> Other Settings (Altre impostazioni) ->

• Selezionare Failsafe -> Selezionare ogni singolo canale e assegnarlo a Preset o Hold Last. Quando si seleziona un canale diverso per Output, appare un nuovo gruppo di impostazioni.

**Capture Failsafe Positions** (Cattura posizione failsafe) -> Tenere gli stick di comando nelle posizioni di failsafe desiderate e selezionare **Apply** (Applica).

Le selezioni dei canali devono essere impostate individualmente in Forward Programming per applicare le posizioni Preset, altrimenti ogni canale viene impostato di default su Hold Last. Il valore acquisito sarà riportato nella posizione mostrata per ciascun canale.

- **Initiate Receiver Bind Mode** (Avvia modalità binding ricevitore) Consente di impostare da questo menu il ricevitore in modalità di binding.
- Factory Reset (Reset di fabbrica) Selezionare questa opzione per riportare il ricevitore ai valori di fabbrica. Tutte le impostazioni vengono cancellate.
- Restore From Backup (Ripristina da backup) Selezionare questa opzione per ripristinare il file modello salvato nel backup.
- Save to Backup (Salva per backup) L'AR10360T può memorizzare un secondo file di configurazione del modello per backup. Utilizzare questa opzione se si desidera memorizzare le impostazioni durante il test delle modifiche di configurazione.

# Suggerimenti per il volo con SAFE (autolivellamento)

Quando si vola in modalità SAFE Autolivellamento/Limiti di angolo, l'aereo riprende a volare in volo livellato ogni volta che i comandi di equilibratore e alettoni tornano in posizione neutra. L'azionamento di alettoni o equilibratore porta il velivolo a inclinarsi, cabrare o picchiare. La corsa dello stick determina l'assetto di volo assunto dal velivolo. Dando pieno comando, il velivolo viene spinto ai limiti preimpostati di inclinazione e rollio, senza superare però tali angoli.

Quando si vola con Autolivellamento/Limiti di angolo, è normale tenere lo stick di comando deflesso con applicazione moderata degli alettoni in virata. Per mantenere una risposta fluida dei comandi con Autolivellamento/Limiti di angolo, evitare cambi frequenti di azionamento delle superfici di controllo e non provare a correggere gli scostamenti minori. Mantenere un input di controllo dei comandi intenzionale porta il modello a volare con un angolo specifico e a eseguire tutte le correzioni necessarie per mantenere tale assetto di volo.

Quando si vola con Autolivellamento/Limiti di angolo si ha la possibilità di abilitare la funzione Throttle to Pitch (Gas a beccheggio) che lega il comando del gas all'angolo di beccheggio richiesto. La funzione Throttle to Pitch fa in modo che il comando del gas imponga l'angolo di cabrata. Con il gas a piena manetta, l'aereo alza il muso e cabra leggermente. Il gas a metà mantiene il modello in volo livellato. La manetta tutto giù porta l'aereo a scendere con muso leggermente verso il basso.

Riportare i comandi di elevatore e alettoni in posizione neutra prima di passare dalla modalità Autolivellamento/Limiti di angolo alla modalità AS3X. Se i comandi non vengono portati in posizione neutra quando si passa alla modalità AS3X, gli input di comando utilizzati per la modalità Autolivellamento/Limiti di angolo saranno eccessivi per la modalità AS3X e l'aereo reagirà immediatamente.

#### Differenze tra le modalità Autolivellamento/Limiti di angolo e AS3X

Questa sezione è in linea di massima accurata, ma non tiene conto della velocità di volo, del livello di carica della batteria e di molti altri fattori limitanti.

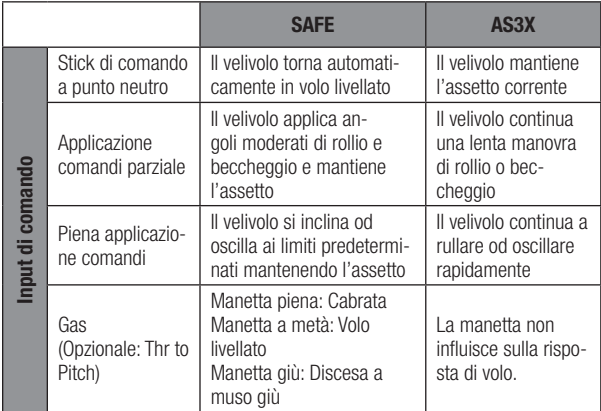

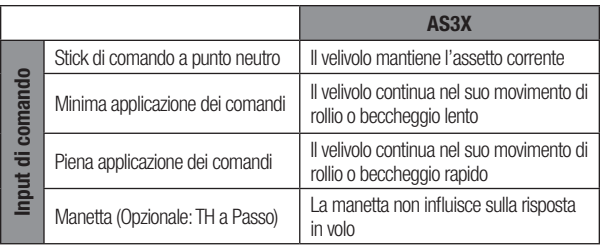

## Limitazioni dei canali

L'AR10360T può utilizzare fino a sette canali extra per le funzioni AS3X e SAFE; uno per la selezione della modalità di volo, uno per la modalità antipanico e fino a cinque per il guadagno. Per queste funzioni è possibile utilizzare qualsiasi canale fino al 20 che non sia associato a superfici di controllo o gas e non è necessario utilizzare i canali 5–10, tenendo aperti questi canali e le porte sul ricevitore per il normale controllo dei servo dedicati. È tuttavia possibile incorrere in limitazioni di canali a seconda del numero di canali sulla trasmittente e del numero di canali in uso sul ricevitore.

CONSIGLIO: se si riscontrano limitazioni a causa del numero di canali, ecco alcuni correttivi:

- È possibile far funzionare l'AR10360T senza un canale assegnato alla modalità di volo, avendo così accesso però alle sole funzioni AS3X e non a quelle SAFE.
- È possibile impostare una modalità di autolivellamento da utilizzare come modalità di recupero antipanico, in modo da non dover dedicare un canale separato a questa funzione.
- È possibile far funzionare l'AR10360T senza un canale di guadagno assegnato e utilizzare solo valori di guadagno fissi per l'intera configurazione. In questo caso, è necessario atterrare ed entrare nel menu Forward Programming per apportare modifiche al guadagno.

# Registro di volo

I dati del registro di volo aiutano a ottimizzare il collegamento radio con il modello. Le trasmittenti Spektrum con funzioni telemetriche sono in grado di mostrare i dati del registro di volo.

## Utilizzo del registro di volo

- A Fading sul ricevitore principale B Fading sul ricevitore remoto
	-
- **L** Fading sul ricevitore remoto **R** Non disponibile su AR10360T
- 
- **F** Perdita di frame **H** Blocchi
	-

#### Fading

Rappresenta la perdita di un bit di informazioni su un ricevitore. Il fading viene utilizzato per valutare le prestazioni di ogni singolo ricevitore. Se un singolo ricevitore mostra valori di fading più elevati, è necessario ispezionarlo e l'antenna va riposizionata per ottimizzare il collegamento in radiofrequenza.

#### Perdita di frame

La perdita di frame si verifica quando un intero pacchetto dati viene perso. Una singola perdita di frame non comporta la perdita di controllo, ma le perdite di frame devono essere monitorate. In aria è normale che si verifichino fino a 100 perdite di frame per minuto di volo. Il numero di perdite di frame a terra sarà maggiore perché il segnale qui è ostacolato da suolo e umidità.

#### **Blocco**

Gli eventi Hold (blocco) si generano quando si verificano 45 perdite consecutive di frame. Ciò richiede circa un secondo e in questo caso il ricevitore sposta le uscite dei canali sulle impostazioni di failsafe. Se si verificano blocchi, è importante rivedere il sistema e controllarne ogni componente. Se il sistema mostra un blocco in corso, individuarne la causa e risolvere il problema prima di riportare il modello in aria.

È normale che venga registrato un blocco quando si spegne e poi si riaccende la trasmittente.

**IMPORTANTE:** il Flight Log Spektrum (SPM9540) non è compatibile con il ricevitore AR10360T.

## Prova della portata

Prima di ogni volo, ma soprattutto con un modello nuovo, è importante eseguire una verifica della portata. Tutte le trasmittenti per aeromodelli Spektrum incorporano un sistema di prova della portata che riduce la potenza in uscita per consentire l'esecuzione del test.

- 1. Con il modello sistemato a terra, posizionarsi a circa 30 metri da esso.
- 2. Rivolgersi verso il modello con la trasmittente nella normale posizione di volo e impostarla in modalità di verifica della portata.
- 3. La portata di pieno controllo del modello in modalità test deve essere di 30 m.
- 4. Se si manifestano problemi di controllo, contattare il servizio assistenza di Horizon Hobby per ricevere supporto.

#### Prova portata avanzata

La procedura di prova standard della portata è quella consigliata per la maggior parte degli aeromodelli sportivi. Per i modelli sofisticati che contengono quantità significative di materiali conduttivi (esempio: jet a turbina, aerei in scala con finiture metallizzate, aerei con fusoliere in carbonio, ecc...), è preferibile usare la procedura avanzata che confermerà che tutti i ricevitori del sistema funzionano in modo ottimale così come installati. La procedura avanzata consente di valutare in modo indipendente le prestazioni RF di ciascun ricevitore. Per il test di portata avanzata è necessaria una trasmittente Spektrum dotata di funzione telemetrica.

- 1. Posizionarsi a circa 30 metri di distanza dal modello.
- 2. Rivolgersi verso il modello con la trasmittente nella normale posizione di volo e impostarla in modalità di verifica della portata.
- 3. Chiedere a un collaboratore di posizionare il modello secondo diversi assetti (muso verso l'alto, muso verso il basso, muso verso la trasmittente, muso in direzione opposta rispetto alla trasmittente, ecc.).
- 4. Osservare la telemetria sulla propria trasmittente. Annotare eventuali assetti che provochino valori elevati di fading, perdita di frame o blocco. Eseguire questo passaggio per almeno un minuto.
- 5. Cambiare posizione ai ricevitori remoti che sono più soggetti a fading, se necessario.
- 6. Ripetete il test per verificare che il risultato sia soddisfacente.
- 7. Ripetere se necessario.

## Dopo un minuto, il test avanzato dovrebbe dare risultati soddisfacenti:

- H 0 blocchi
- F Meno di 10 perdite di frame

A, B, L - Il fading in genere non supera 100. È importante confrontare le relative perdite di frame. Il test va ripetuto se un particolare ricevitore mostra una perdita di frame significativamente più alta (da 2 a 3 volte di più). Se continuano a verificarsi gli stessi risultati, spostare il ricevitore in un'altra posizione.

CONSIGLIO: utilizzare i valori di fading per A per verificare le prestazioni del collegamento di telemetria.

# Requisiti del sistema di alimentazione del ricevitore

Sistemi di alimentazione inadeguati che non sono in grado di fornire la tensione minima necessaria al ricevitore durante l'uso sono ormai la causa principale di malfunzionamento dei comandi. Tra i componenti del sistema di alimentazione che influiscono sulla capacità di fornire una potenza adeguata vi sono:

- Il pacco batteria del ricevitore (numero di celle, capacità, tipo di celle, stato della carica)
- La capacità dell'ESC di fornire corrente al ricevitore nel velivolo elettrico
- Cablaggio interruttori, cavi della batteria, cavi dei servo, regolatori, ecc.

L'AR6610T ha una tensione operativa minima di 3,5 volt; è altamente consigliato che il sistema di alimentazione sia testato secondo le linee guida sotto riportate.

Linee guida consigliate per la prova del sistema di alimentazione Se si usa un sistema di alimentazione di dubbia capacità (esempio: batteria piccola o vecchia, ESC privo di circuito di eliminazione della batteria BEC con supporto per prelievo di alta corrente, ecc.), si consiglia di usare un voltmetro per condurre i seguenti test.

Visualizzare la tensione del ricevitore durante il test nella schermata telemetrica della trasmittente, caricare le superfici di controllo (applicare pressione con la mano) mentre si controlla la tensione sul ricevitore. La tensione deve rimanere sopra i 4,8 volt anche quando tutti i servo sono soggetti a carico gravoso.

## Come funziona la tecnologia QuickConnect™

- Quando la tensione del ricevitore scende sotto i 3,5 volt il sistema cessa di funzionare.
- Quando l'alimentazione viene ripristinata il ricevitore tenta immediatamente di ricollegarsi.
- Se la trasmittente è stata lasciata accesa, il sistema si ricollega tipicamente in circa 4/100 di secondo.

QuickConnect è concepita per consentire un volo sicuro anche in presenza di interruzioni dell'alimentazione di breve durata, ma la causa di tali interruzioni deve essere corretta prima del volo successivo per evitare incidenti.

AVVISO: Se si verifica uno sbalzo di tensione in volo è fondamentale determinarne la causa e correggerla.

# Glossario

AS3X: tecnologia di stabilizzazione che smorza gli effetti di vento e turbolenze per far sì che il velivolo segua i comandi del pilota.

SAFE Envelope: (Modalità intermedia): tecnologia di stabilizzazione che utilizza AS3X per fornire prestazioni di volo normali, ma con angoli di rollio e beccheggio limitati per evitare che l'aereo assuma assetti estremi.

SAFE Self Level/Angle Demand: (Autolivellamento/Limiti di angolo SAFE) tecnologia di stabilizzazione che riporta automaticamente il modello in volo livellato quando lo stick di comando torna in posizione neutra.

Panic Mode: (Modalità antipanico) detta anche modalità di bailout (salvataggio), è una modalità di stabilizzazione SAFE in grado di riportare il modello in volo livellato, qualunque sia l'assetto assunto. Di solito è assegnata a un interruttore a posizione instabile.

Modalità di volo nel Ricevitore: determina le modalità di stabilizzazione utilizzate per il volo. Tutte le funzioni di stabilizzazione associate per regolare la stabilizzazione del volo sono regolabili per ciascuna modalità di volo nel ricevitore (Guadagno base, Priorità, Prua, ecc.).

Modalità di volo nella Trasmittente: gestione di ratei, expo, uscite voce/ audio e altre configurazioni basate sulla trasmittente.

**Heading** (Prua): funzione AS3X opzionale, fa sì che l'aeromodello cerchi di mantenere l'assetto quando il controllo viene rilassato. Questa non è una funzione di autolivellamento, in quanto si limita a far sì che il modello segua con precisione la rotta.

Gain (Guadagno): indica al sistema di stabilizzazione il livello di smorzamento da fornire.

SRXL2: protocollo di comunicazione dati bidirezionale che permette ai dispositivi digitali di comunicare tramite un singolo filo di segnale.

**Forward Programming:** modalità di programmazione avanzata per programmare direttamente il ricevitore tramite la trasmittente. Il ricevitore ha tutte le schermate, i menu e le impostazioni nella sua memoria interna. Il ricevitore utilizza il collegamento telemetrico con la trasmittente per l'interfaccia, lo schermo e i pulsanti.

Throttle Cut (Taglio gas): una funzione nella trasmittente che esclude il comando del gas e mantiene il motore spento quando la funzione è attivata.

**Oscillazione:** detta a volte anche scodinzolio, è una rotazione rapida avanti e indietro simile ad una vibrazione che può sembrare un barcollamento. Può avvenire lungo qualsiasi asse, rollio, beccheggio o imbardata. È più probabile che si verifichi su un asse, non su tutti e tre.

Sovracorrezione: correzione apportate dal sistema di stabilità nel tentativo di ristabilire un equilibrio; se la risposta è eccessiva, il sistema supera il punto in cui dovrebbe arrestarsi, producendo quella che è appunto detta sovracorrezione.

Limiti di angolo: le modalità SAFE includono limiti di angolo che impediscono all'aeromodello di ruotare oltre i valori impostati in Forward Programming

High Thr to Pitch: impostazione che definisce l'angolo di cabrata quando la manetta supera la metà. Questa funzione è disponibile solo nelle modalità con autolivellamento.

Low Thr to Pitch: impostazione che definisce l'angolo di discesa quando la manetta viene abbassato oltre la metà. Questa funzione è disponibile solo nelle modalità con autolivellamento.

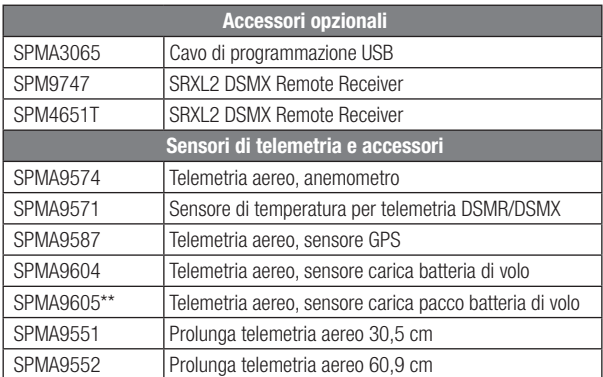

## Accessori opzionali

\*\*Da utilizzare con batterie per il sistema di alimentazione elettrica separate da quelle del ricevitore.

# Guida alla risoluzione dei problemi AS3X

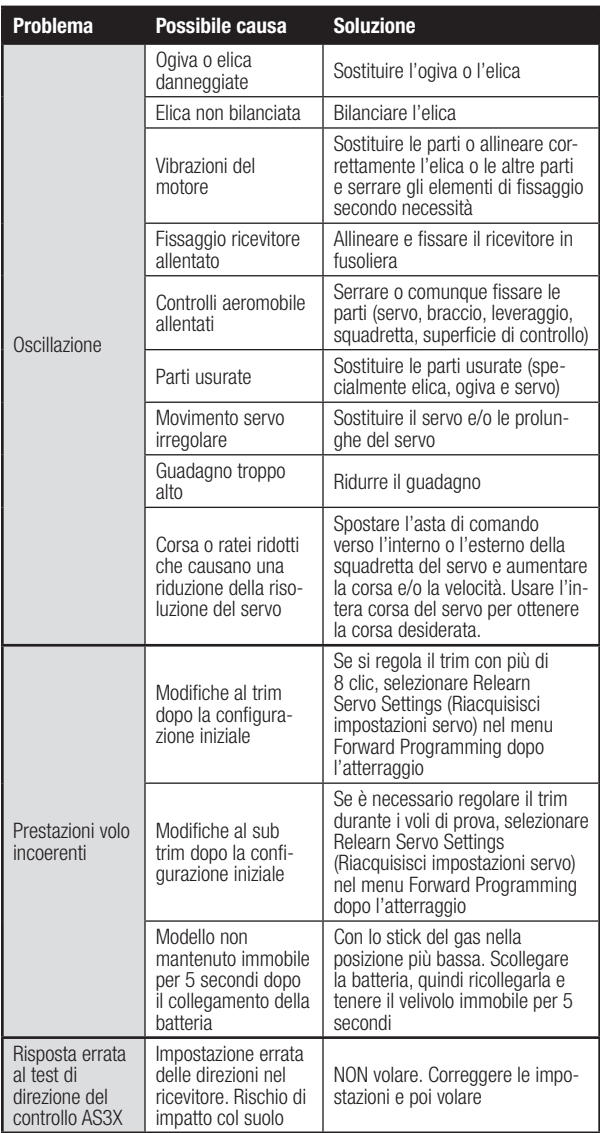

# Guida alla risoluzione dei problemi

IT

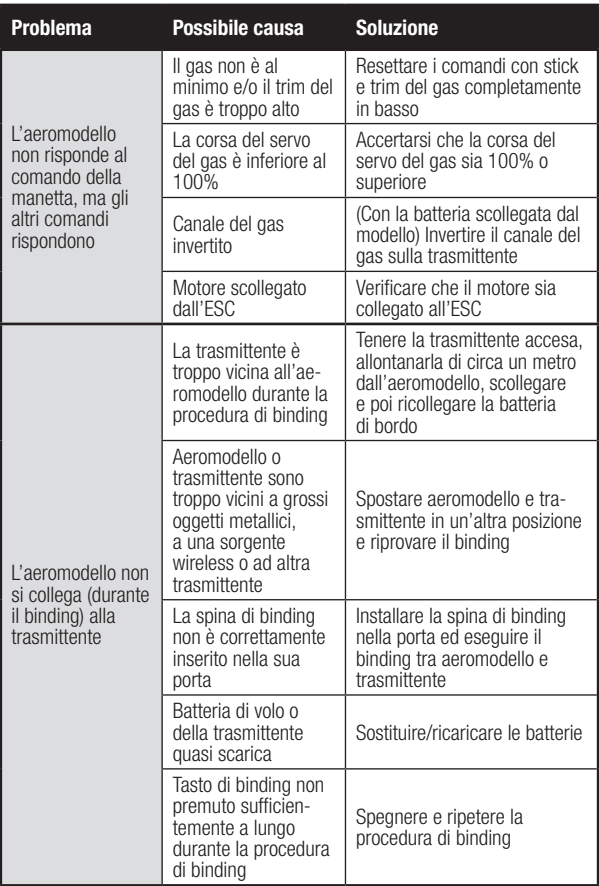

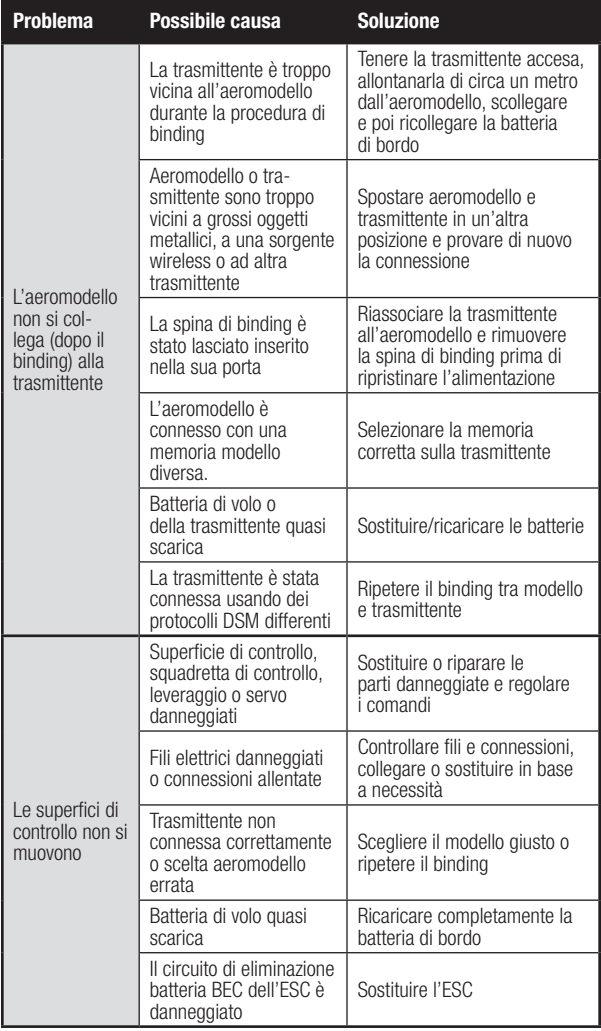

## Garanzia

Garanzia esclusiva-Horizon Hobby, LLC, (Horizon) garantisce che i prodotti acquistati (il "Prodotto") sono privi di difetti relativi ai materiali e di eventuali errori di montaggio. Il periodo di garanzia è conforme alle disposizioni legali del paese nel quale il prodotto è stato acquistato. Tale periodo di garanzia ammonta a 6 mesi e si estende ad altri 18 mesi dopo tale termine.

Limiti della garanzia- (a) La garanzia è limitata all'acquirente originale (Acquirente) e non è cedibile a terzi. L'acquirente ha il diritto a far riparare o a far sostituire la merce durante il periodo di questa garanzia. La garanzia copre solo quei prodotti acquistati presso un rivenditore autorizzato Horizon. Altre transazioni di terze parti non sono coperte da questa garanzia. La prova di acquisto è necessaria per far valere il diritto di garanzia. Inoltre, Horizon si riserva il diritto di cambiare o modificare i termini di questa garanzia senza alcun preavviso e di escludere tutte le altre garanzie già esistenti.

(b) Horizon non si assume alcuna garanzia per la disponibilità del prodotto, per l'adeguatezza o l'idoneità del prodotto a particolari previsti dall'utente. È sola responsabilità dell'acquirente il fatto di verificare se il prodotto è adatto agli scopi da lui previsti.

(c) Richiesta dell'acquirente – spetta soltanto a Horizon, a propria discrezione riparare o sostituire qualsiasi prodotto considerato difettoso e che rientra nei termini di garanzia. queste sono le uniche rivalse a cui l'acquirente si può appellare, se un prodotto è difettoso.

Horizon si riserva il diritto di controllare qualsiasi componente utilizzato che viene coinvolto nella rivalsa di garanzia. Le decisioni relative alla sostituzione o alla riparazione avvengono solo in base alla discrezione di Horizon. Questa garanzia non copre dei danni superficiali o danni per cause di forza maggiore, uso errato del prodotto, negligenza, uso ai fini commerciali, o una qualsiasi modifica a qualsiasi parte del prodotto.

Questa garanzia non copre danni dovuti ad una installazione errata, ad un funzionamento errato, ad una manutenzione o un tentativo di riparazione non idonei a cura di soggetti diversi da Horizon. La restituzione del prodotto a cura dell'acquirente, o da un suo rappresentante, deve essere approvata per iscritto dalla Horizon.

Limiti di danno—Horizon non si riterrà responsabile per danni speciali, diretti, indiretti o consequenziali; perdita di profitto o di produzione; perdita commerciale connessa al prodotto, indipendentemente dal fatto che la richiesta si basa su un contratto o sulla garanzia. Inoltre la responsabilità di Horizon non supera mai in nessun caso il prezzo di acquisto del prodotto per il quale si chiede la responsabilità. Horizon non ha alcun controllo sul montaggio, sull'utilizzo o sulla manutenzione del prodotto o di combinazioni di vari prodotti. Quindi Horizon non accetta nessuna responsabilità per danni o lesioni derivanti da tali circostanze. Con l'utilizzo e il montaggio del prodotto l'utente acconsente a tutte le condizioni, limitazioni e riserve di garanzia citate in questa sede. Qualora l'utente non fosse pronto ad assumersi tale responsabilità associata all'uso del prodotto, si suggerisce di di restituire il prodotto intatto, mai usato e immediatamente presso il venditore.

Indicazioni di sicurezza—Questo è un prodotto sofisticato di hobbistica e non è un giocattolo. Esso deve essere manipolato con cautela, con giudizio e richiede delle conoscenze basilari di meccanica e delle facoltà mentali di base. Se il prodotto non verrà manipolato in maniera sicura e responsabile potrebbero risultare delle lesioni, dei gravi danni a persone, al prodotto o all'ambiente circostante. Questo prodotto non è concepito per essere usato dai bambini senza una diretta supervisione di un adulto. Il manuale del prodotto contiene le istruzioni di sicurezza, di funzionamento e di manutenzione del prodotto stesso. È fondamentale leggere e seguire tutte le istruzioni e le avvertenze nel manuale prima di mettere in funzione il prodotto. Solo così si eviterà un utilizzo errato e di preverranno incidenti, lesioni o danni.

Domande, assistenza e riparazioni Il vostro negozio locale e/o luogo di acquisto non possono fornire garanzie di assistenza o riparazione senza previo colloquio con Horizon. Questo vale anche per le riparazioni in garanzia. Quindi in tale casi bisogna interpellare un rivenditore, che si metterà in contatto subito con Horizon per prendere una decisione che vi possa aiutare nel più breve tempo possibile.

Manutenzione e riparazione-Se il prodotto deve essere ispezionato o riparato, si prega di rivolgersi ad un rivenditore specializzato o direttamente ad Horizon. il prodotto deve essere imballato con cura. Bisogna far notare che i box originali solitamente non sono adatti per effettuare una spedizione senza subire alcun danno. Bisogna effettuare una spedizione via corriere che fornisce una tracciabilità e un'assicurazione, in quanto Horizon non si assume alcuna responsabilità in relazione alla spedizione del prodotto. Inserire il prodotto in una busta assieme ad una descrizione dettagliata degli errori e ad una lista di tutti i singoli componenti spediti. Inoltre abbiasmo bisogno di un indirizzo completo, di un numero di telefono per chiedere ulteriori domande e di un indirizzo e-mail.

Garanzia a riparazione—Le richieste in garanzia verranno elaborate solo se è presente una prova d'acquisto in originale proveniente da un rivenditore specializzato autorizzato, nella quale è ben visibile la data di acquisto. Se la garanzia viene confermata, allora il prodotto verrà riparato o sostituito. Questa decisione spetta esclusivamente a Horizon Hobby.

Riparazioni a pagamento—Se bisogna effettuare una riparazione a pagamento, effettueremo un preventivo che verrà inoltrato al vostro rivenditore. La riparazione verrà effettuata dopo l'autorizzazione da parte del vostro rivenditore. La somma per la riparazione dovrà essere pagata al vostro rivenditore. Le riparazioni a pagamento avranno un costo minimo di 30 minuti di lavoro e in fattura includeranno le spese di restituzione. Qualsiasi riparazione non pagata e non richiesta entro 90 giorni verrà considerata abbandonata e verrà gestita di conseguenza.

**ATTENZIONE:** Le riparazioni a pagamento sono disponibili solo sull'elettronica e sui motori. Le riparazioni a livello meccanico, soprattutto per gli elicotteri e le vetture RC sono molto costose e devono essere effettuate autonomamente dall'acquirente.

10/2015

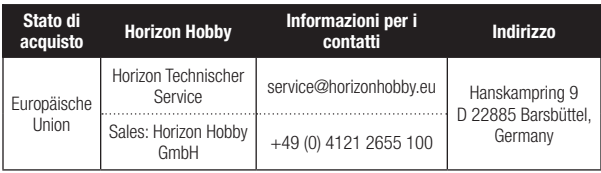

# Dichiarazione di Conformità EU

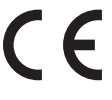

IT

# Dichiarazione di conformità UE: Spektrum AR10360T AS3X Telemetry Receiver

(AR10360T) Con la presente, Horizon Hobby, LLC dichiara che il dispositivo è conforme a quanto segue: Direttiva europea sulle

apparecchiature radio (RED) 2014/53/UE; Direttiva RoHS 2 2011/65 / UE; Direttiva RoHS 3 - Modifica 2011/65 / UE allegato II 2015/863.

Il testo completo della dichiarazione di conformità UE è disponibile al seguente indirizzo internet: https://www.horizonhobby.com/content/support-rendercompliance.

## Gamma di frequenza wireless e Potenza di uscita wireless:

2404 – 2476 MHz 19.12dBm

## Produttore ufficiale dell'UE:

Horizon Hobby, LLC 2904 Research Road Champaign, IL 61822 USA

#### Importatore ufficiale dell'UE:

Horizon Hobby, GmbH Hanskampring 9 22885 Barsbüttel Germany

## AVVISO RAEE:

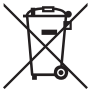

Questo dispositivo è marcato ai sensi della Direttiva europea 2012/19/UE riguardante i rifiuti di apparecchiature elettriche ed elettroniche (RAEE). Il simbolo indica che il prodotto non va smaltito insieme ai rifiuti domestici. Il prodotto deve essere consegnato agli appositi centri di raccolta per consentirne il recupero e il riciclaggio.

# **ANI**<br>SPEKTRUM.

© 2021 Horizon Hobby, LLC. DSM, DSM2, DSMX, SAFE, AS3X, Spektrum Airware, SRXL2, SmartSafe, Hangar 9 and the Horizon Hobby logo are trademarks or registered trademarks of Horizon Hobby, LLC. The Spektrum trademark is used with permission of Bachmann Industries, Inc. All other trademarks, service marks and logos are property of their respective owners. US 7,391,320. US 9,056,667. US 9,753,457. US 9,930,567. US 10,078,329. US 10,419,970. US 10,849,013.

59648.2 Updated 09/21 SPMAR10360T